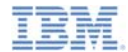

#### *IBM Worklight V5.0.6 Getting Started*

#### **Moving from development environment to stand-alone QA and production servers**

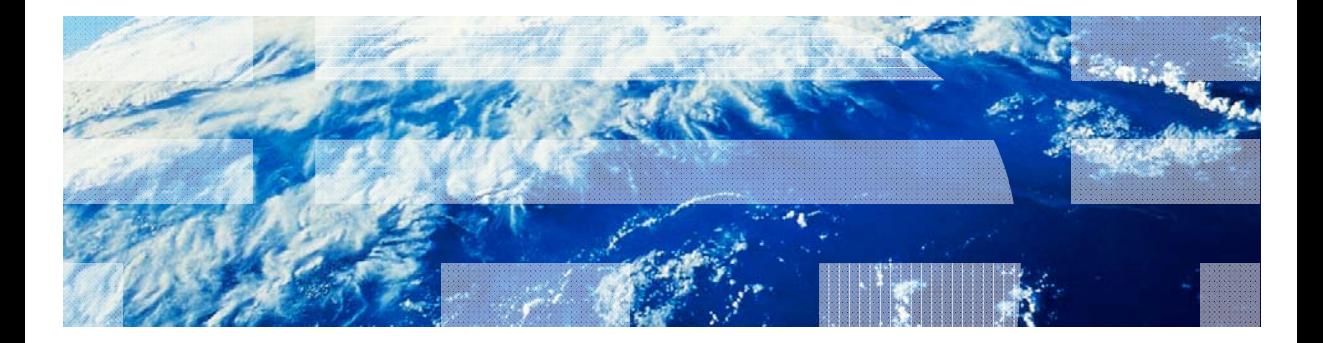

© Copyright International Business Machines Corporation 2012, 2014. All rights reserved. US Government Users Restricted Rights - Use, duplication or disclosure restricted by GSA ADP Schedule Contract with IBM Corp.

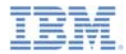

#### *Trademarks*

- × IBM, the IBM logo, and ibm.com are trademarks or registered trademarks of International Business Machines Corporation, registered in many jurisdictions worldwide. Worklight is a trademark or registered trademark of Worklight, an IBM worldwide. Worklight is a trademark or registered trademark of Worklight, an IBM<br>Company. Other product and service names might be trademarks of IBM or other companies. A current list of IBM trademarks is available on the web at "Copyright and trademark information" at www.ibm.com/legal/copytrade.shtml
- × Microsoft, Windows, Windows NT, and the Windows logo are trademarks of Microsoft Corporation in the United States, other countries, or both.
- п Java and all Java-based trademarks and logos are trademarks or registered trademarks of Oracle and/or its affiliates.
- × Other company products or service names may be trademarks or service marks of others.
- Ű, This document may not be reproduced in whole or in part without the prior written permission of IBM.

## *About IBM®*

See http://www.ibm.com/ibm/us/en/

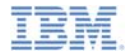

## *Using this module*

■ This module is intended for use with either the IBM® Worklight® Consumer Edition or the IBM Worklight Enterprise Edition.

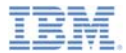

## *Agenda*

#### ٠ **Overview**

- Ù, Prepare your application for deployment
- ×, Deploy your application to a remote server
- Ì. IBM Worklight Apache Ant utility
- ×, IBM Working in cluster environments

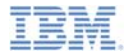

- π The Worklight project contains various components, such as applications, adapters, configuration files, custom Java™ code, and libraries.
- During development stages all of these components are deployed to a local development server bundled within Worklight Studio.
- π Deploying those components to a local development server is automated by Worklight Studio.
- π Each environment (for example production, pre-production, QA, and development) has its own unique Worklight-specific settings, for example: locations of back-end services, public URL, database connectivity parameters, logging setting.
- π Eventually a need to transfer these settings and components to the remote server arises.
- $\blacksquare$  This module describes how to package those IBM Worklight components and deploy them to a remote server.

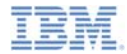

×. The following diagram shows a stand-alone Worklight Server architecture. See the IBM Worklight user documentation for a full guide to installing Worklight Server.

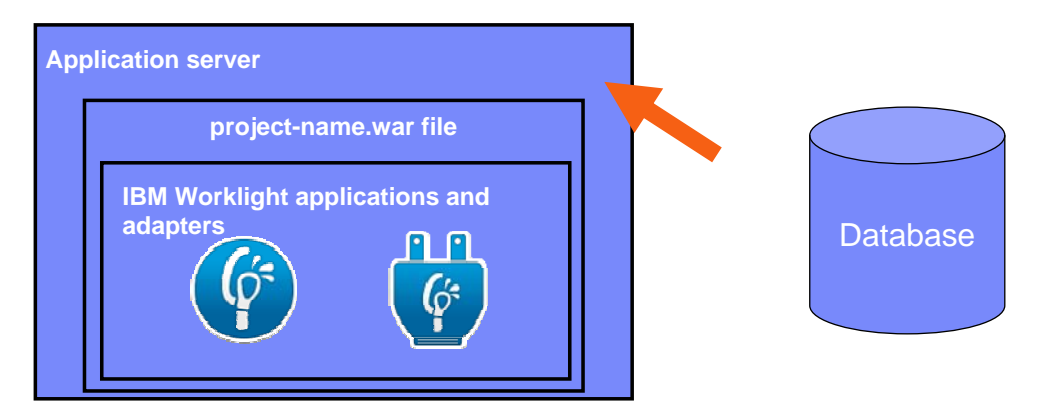

You need a Java web application server to run Worklight – such as WebSphere Application Server (full profile or Libery profile) or Tomcat.

When your server is set up, copy the supplied worklight-jee.jar file to its libraries folder.

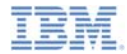

 The following diagram shows a stand-alone Worklight Server architecture. See the IBM Worklight user documentation for a full guide to installing Worklight Server.

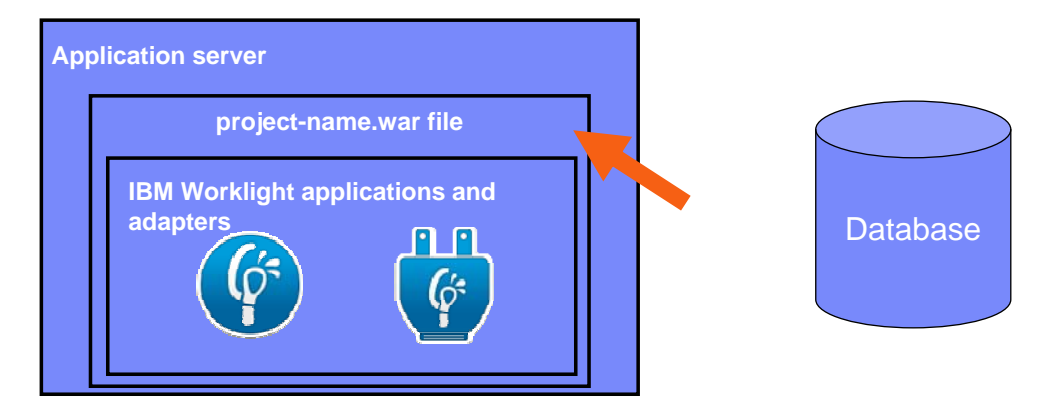

Your IBM Worklight project contains various server-related settings under the \server\conf folder, for example worklight.properties and AuthenticationConfig.xml files. In addition, it is possible to add custom Java code and libraries to the \server\java and \server\lib folders. All these files are automatically compiled to the project-name.war file under the \bin\ folder of your project.

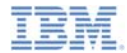

×. The following diagram shows a stand-alone Worklight Server architecture. See the IBM Worklight user documentation for a full guide to installing Worklight Server.

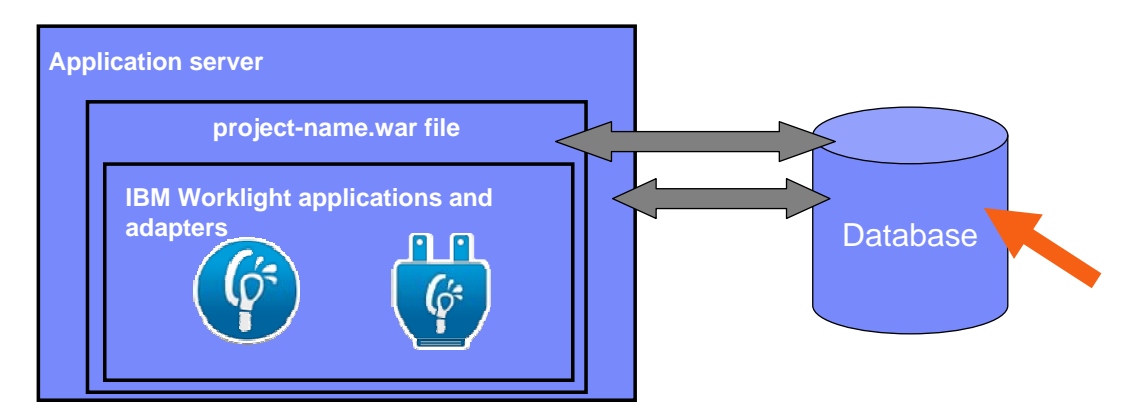

The database connection properties are defined in the worklight.properties file.

You can use either application server level JNDI or Worklight server level JDBC connections.

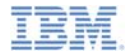

 The following diagram shows a stand-alone Worklight Server architecture. See the IBM Worklight user documentation for a full guide to installing Worklight Server.

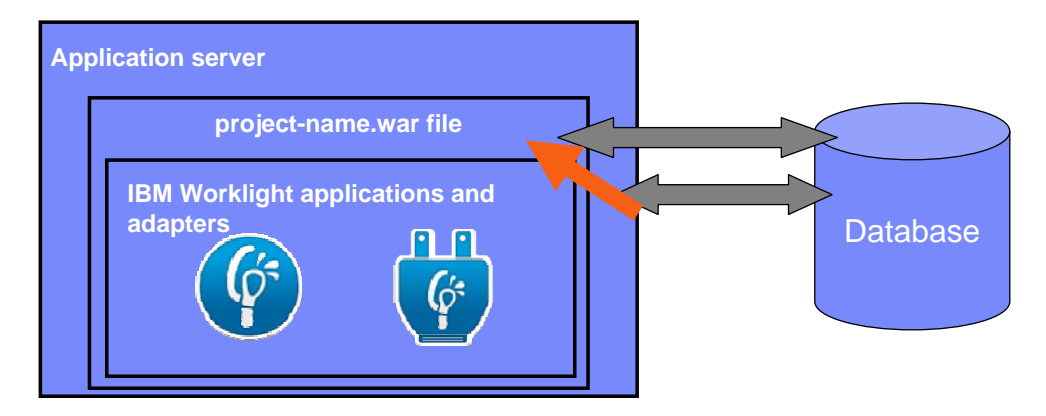

When you have finished updating server-related files under the  $\sqrt{\text{server}}$ folder of your project, you must deploy the generated .war file to the application server. The Worklight Console is also bundled within this .war file. In IBM Worklight terms, this .war file is called <sup>a</sup>*Server customization bundle*. You can have only one .war file deployed per application server.

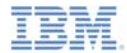

×. The following diagram shows a stand-alone Worklight Server architecture. See the IBM Worklight user documentation for a full guide to installing Worklight Server.

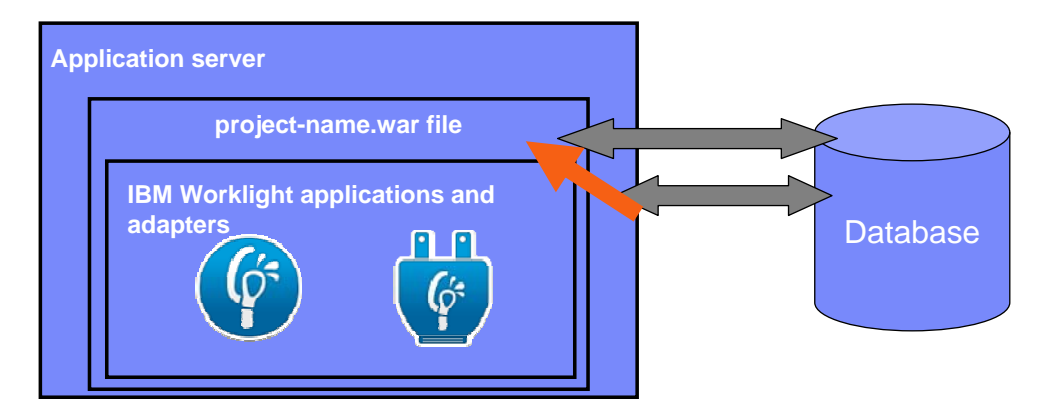

After having deployed a .war file to your application server, you can open the Worklight Console at http://*server:port*/context/console.

Note that this .war file functionality is using the worklight-jee.jar file that you previously copied to the lib folder of the application server.

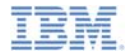

 The following diagram shows a stand-alone Worklight Server architecture. See the IBM Worklight user documentation for a full guide to installing Worklight Server.

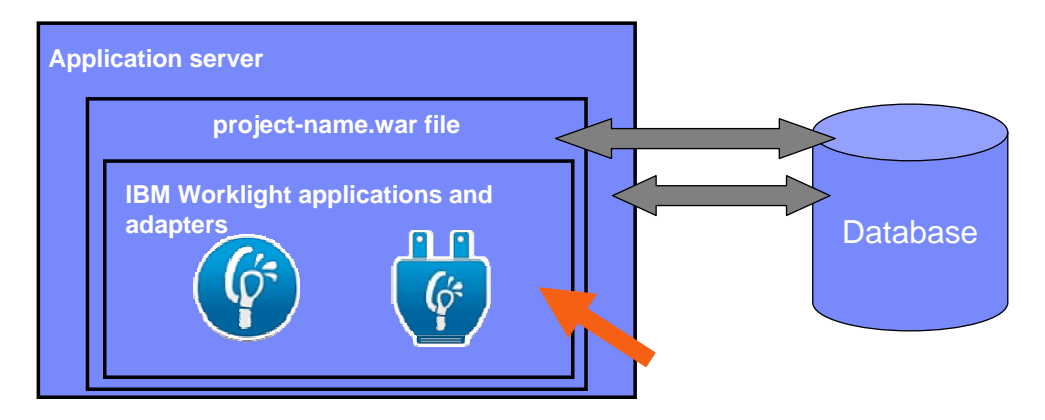

When your Worklight Console is accessible, you can start deploying applications and adapters. You are not limited to the number of applications and adapters that are deployed, but remember that they all share the same server customization bundle. Note that you must update the <worklightServerRootURL> property in the **applicationdescriptor.xml** file with the new server address and rebuild your app.

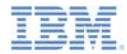

#### *Process review*

- The previously described process consists of two main steps:
	- Prepare the application for deployment:
		- $\bullet$  Adjust application properties in the  $\texttt{application-description}$  .  $\texttt{xml}$ file.
		- $\bullet\,$  Adjust server and database properties in the  $\texttt{worklight.properties}$ file.
		- •Build the application.
		- Rename the generated .war file (optional).
	- Deploy the application:
		- Deploy the .war file to the remote server.
		- •Deploy applications and adapters by using the Worklight Console.

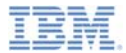

## *Agenda*

- ×. **Overview**
- Ù, Prepare your application for deployment
- Ù, Deploy your application to a remote server
- Ľ, IBM Worklight Apache Ant utility
- ×, IBM Working in cluster environments

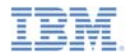

## *Adjusting application-descriptor.xml*

- The application-descriptor.xml file contains all the application-specific information and settings.
- $\overline{\phantom{a}}$  When you work with a local development environment, IBM Worklight applications try to connect to a local developer workstation.
- You can set up the URL that applications try to connect to in the application-descriptor.xml file.
- The worklightServerRootURL element contains the URL that the applications attempt to connect to. Update it to the URL of the remote server that the application will be using.

<worklightServerRootURL>http://your-remote-server-url:8080</worklightServerRootURL>

 You can also adjust other properties, such as security features, before you build the application.

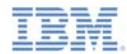

# *Adjusting worklight.properties*

- ٥ When you are working with a remote server, the worklight.properties file must contain the properties that describe the connection to an SQL database that Worklight Server uses:
	- Select the required database type, such as: MySql, Oracle, DB2
	- Enter the jdbc URL.
	- Enter your database user name and password.

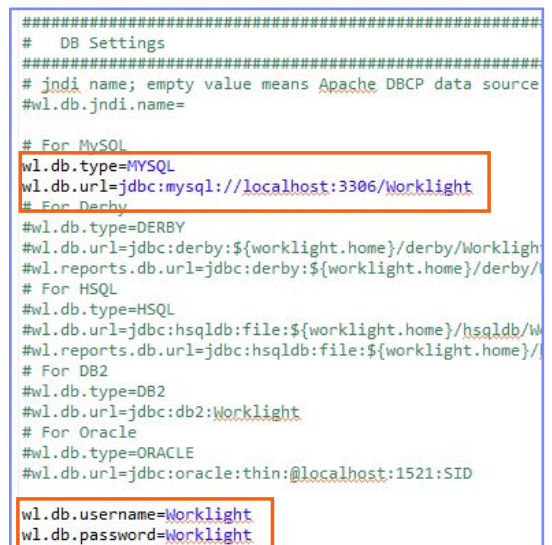

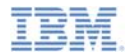

## *Adjusting worklight.properties*

- Adjust properties that describe the public Worklight Server access:
	- Protocol
	- Port
	- Context

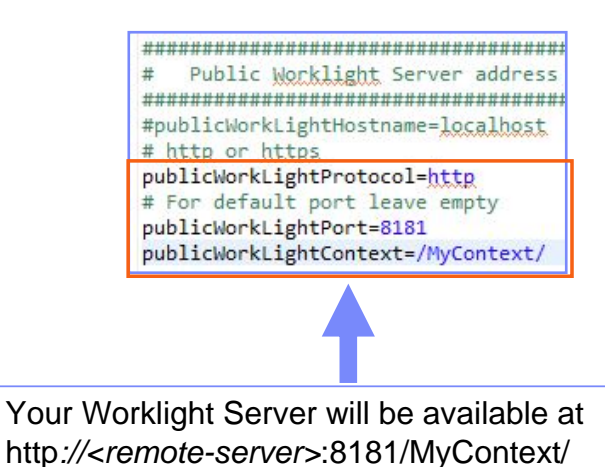

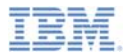

## *Building the project*

- П When you have made all the required modifications to the configuration of your IBM Worklight project, build your application, your adapter, or both.
- This build creates a *projectName*.war file in the  $\binom{n}{k}$  folder that you later use to deploy the project configuration to a remote server.
- п In addition to the project configuration, this .war file contains classes that are built from Java code in the server $\iota$  ava folder.
- ▦ Change the name of this .war file to *context-root-name.*war. Use the same context root name as in previous steps.
- × For ease of use, you can create copies of the configuration files, with different names, and then copy their contents to the main configuration file before you build your application.

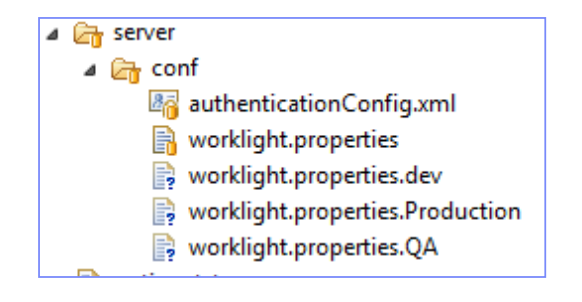

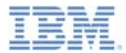

## *Agenda*

- ٠ **Overview**
- Ù, Prepare your application for deployment
- $\blacksquare$ Deploy your application to a remote server
- Ľ, IBM Worklight Apache Ant utility
- ×, IBM Working in cluster environments

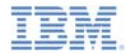

#### *Deploy your application to a remote server*

- Ē, Deploy the generated .war file to your remote server.
- If you are using Tomcat application server, copy the .war file to the webapps directory and restart the server.
- $\overline{\phantom{a}}$  Alternatively, Tomcat provides a management console to deploy .war files.

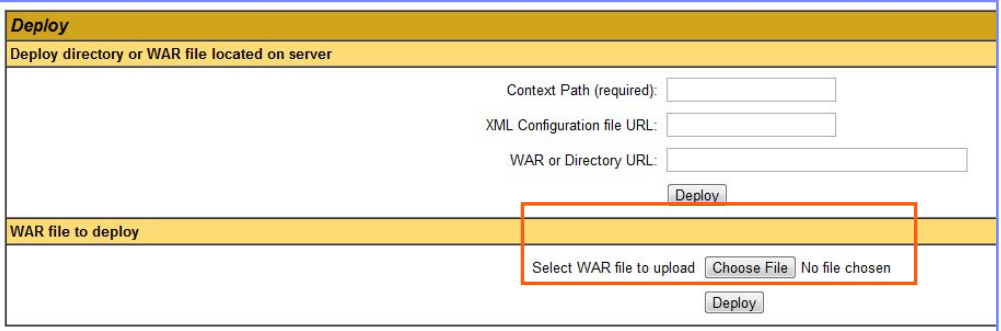

 $\blacksquare$  For more information about how to deploy to other application servers, see the IBM Worklight user documentation.

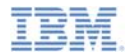

## *Deploy your application to a remote server*

- L. After you deploy the .war file, open the Worklight Console at http://<server>:<port>/<context root name>/console
- $\overline{\phantom{a}}$ Now you can deploy .wlapp and .adapter files from the  $bin \setminus f$  folder of your Worklight project
	- In the console, click **Choose File**.
	- Select the .wlapp or .adapter file.
	- Click **Submit** to deploy the adapter.

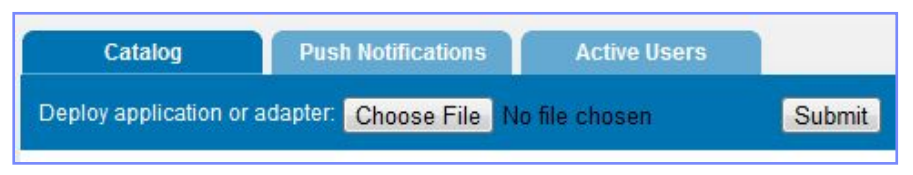

П Your application is now ready to use.

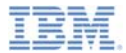

## *Agenda*

- ٠ **Overview**
- Ù, Prepare your application for deployment
- Ù, Deploy your application to a remote server
- I. IBM Worklight Apache Ant utility
- ×, IBM Working in cluster environments

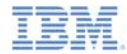

## *IBM Worklight Apache Ant utility*

- Apache Ant is a project that is developed and maintained by the Apache Software Foundation.
- If provides command-line tools that can be used for various tasks such as building applications and copying files.
- **Apache Ant can be downloaded at http://ant.apache.org/.**
- I. IBM Worklight provides an Apache Ant utility for automating build and deploy processes of Worklight artifacts.
- I. In the following slides, you learn how to use it for various tasks.
- $\blacksquare$  For more information about Apache Ant, see http://ant.apache.org/manual/index.html.

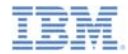

## *Apache Ant basics*

- Install Apache Ant and make sure that its binary files are in the **path** variable of your operating system.
- Apache Ant is run by invoking the following syntax from the command line.

```
ant -buildfile build-script-name.xml
```
The build script is an XML file with the following structure template.

```
<?xml version="1.0" encoding="UTF-8"<mark>?></mark>
<project base="." default="target-name">
    <target name="target-name">
    </target>
</project>
```
- Π The <target> element contains a set of tasks that are performed one by one. You learn how to define them in the following slides.
- You can use <echo message="messageText"/> task to output the debug information.

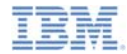

## *Adding a reference to Worklight Ant JAR file*

Ľ, The first element to add in your <target> element is a <taskdef> reference to the IBM Worklight Ant utility.

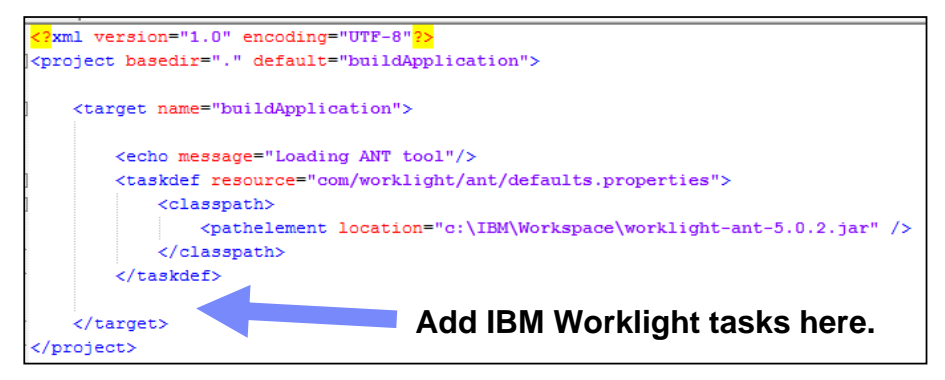

 This addition ensures that Ant recognizes the IBM Worklight tasks and has a default configuration for performing them.

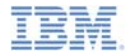

## *Ant task - Application builder*

■ To build your application, add an <app-builder> task with the following syntax:

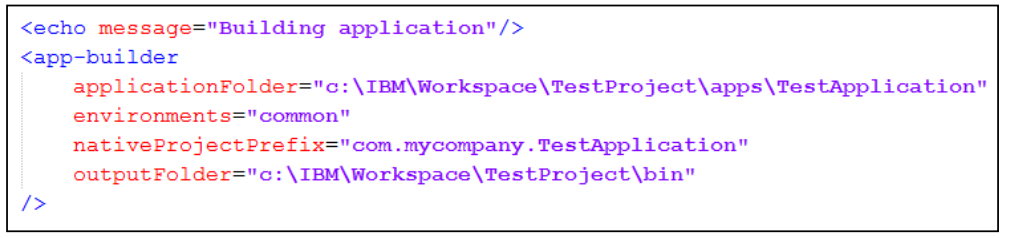

- П Parameters:
	- **applicationFolder** the root folder of your application.
	- **environments** comma-separated list of environments to build. Optional parameter, omitting it means build all environments that are found in the application-descriptor.xml file.
	- **nativeProjectPrefix** mandatory parameter when building iOS applications.
	- **outputFolder** the folder to put generated .wlapp files in.

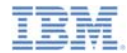

## *Ant task - Application deployer*

 To deploy your application, add an <app-deployer> task with the following syntax:

```
<echo message="Deploying application"/>
<app-deployer
    worklightServerHost="http://localhost:8080/"
    deployable="c:\IBM\Workspace\TestProject\bin\TestApplication-common.wlapp"
```
- Π Parameters:
	- **worklightServerHost** full URL of your Worklight server. Deployment fails if Worklight console is protected by a user name and password.

– **deployable** – the .wlapp file to deploy.

If you need to deploy several  $\cdot$  wlapp files, you can add several  $\leq$ appdeployer> entries.

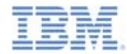

## *Ant task - Adapter builder*

Ì, To build your adapter, add an <adapter-builder> task with the following syntax:

```
<echo message="Building adapter"/>
<adapter-builder
    folder="c:\IBM\Workspace\TestProject\adapters\TestAdapter"
    destinationfolder="c:\IBM\Workspace\TestProject\bin"
75
```
- $\mathcal{L}_{\mathcal{A}}$  Parameters:
	- **folder** the root folder of your adapter
	- **destinationfolder** the folder to put the generated .adapter file in
- F. If you need to build several adapters, you can add several <adapterbuilder> entries.

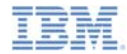

## *Ant task - Adapter deployer*

To deploy your adapter, add an <adapter-deployer> task with the following syntax:

```
<echo message="Deploying adapter"/>
<adapter-deployer
   worklightServerHost="http://localhost:8080/"
    deployable="c:\IBM\Workspace\TestProject\bin\TestAdapter.adapter"
```
- Π Parameters:
	- **worklightServerHost** full URL of your Worklight server. Deploy fails if Worklight console is protected by a user name and password.
	- **deployable** the .adapter file to deploy
- If you need to deploy several .wlapp files, you can add several <adapter-deployer> entries.

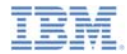

## *Ant task – WAR builder*

ш To build the server customization archive file  $( .$  war), add a  $\lt$ war-builder $>$  task with the following syntax:

```
<war-builder
   projectfolder="c:\IBM\Workspace\TestProject"
   destinationfolder="c:\IBM\Workspace\TestProject\bin\"
   warfile="c:\IBM\Workspace\TestProject\bin\TestProject.war"
   classesFolder="c:\IBM\Workspace\TestProject\bin\classes"
/>
```
- П Parameters:
	- **projectfolder** the path to your project
	- **destinationfolder** folder for temporary files generation
	- **warfile** destination and file name of a generated .war file
	- **classesFolder** a folder with compiled Java classes to add to the .war file
- **.jar** files under the projectfolder\server\lib directory are added automatically.

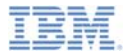

## *Agenda*

- ٠ **Overview**
- Ù, Prepare your application for deployment
- Ù, Deploy your application to a remote server
- Ù, IBM Worklight Apache Ant utility
- Ξ IBM Working in cluster environments

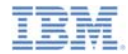

#### *IBM Working in cluster environments*

- Several Worklight Servers can be set up in a cluster environment, sharing a database.
- When a .wlapp or .adapter file is deployed on one of the servers in a cluster, it is automatically synchronized to other servers.
- When an application or an adapter is deleted from one of the servers in a cluster, it is automatically deleted from the other servers as well.
- A . war file, however, is a part of the application server customization. It must therefore be deployed manually to each server in the cluster.
- П By default, cluster synchronization is performed with a 2-second interval. You can change this interval by adjusting **cluster.data.synchronization.taskFrequencyInSeconds** property in the worklight.properties file.

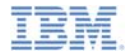

#### *Notices*

- Permission for the use of these publications is granted subject to these terms and conditions.
- This information was developed for products and services offered in the U.S.A.
- IBM may not offer the products, services, or features discussed in this document in other countries. Consult your local IBM representative for information on the products and services currently available in your area. Any reference to an IBM product, program, or service is not intended to state or imply that only that IBM product, program, or service may be used. Any functionally equivalent product, program, or service that does not infringe any IBM intellectual property right may be used instead. However, it is the user's responsibility to evaluate and verify the operation of any non-IBM product, program, or service.
- IBM may have patents or pending patent applications covering subject matter described in this document. The furnishing of this document does not grant you any license to these patents. You can send license inquiries, in writing, to:
	- IBM Director of Licensing IBM Corporation North Castle Drive Armonk, NY 10504-1785 U.S.A.
- For license inquiries regarding double-byte character set (DBCS) information, contact the IBM Intellectual Property Department in your country or send inquiries, in writing, to:
	- Intellectual Property Licensing Legal and Intellectual Property Law IBM Japan Ltd. 1623-14, Shimotsuruma, Yamato-shi Kanagawa 242-8502 Japan
- **The following paragraph does not apply to the United Kingdom or any other country where such provisions are inconsistent with local law:** INTERNATIONAL BUSINESS MACHINES CORPORATION PROVIDES THIS PUBLICATION "AS IS" WITHOUT WARRANTY OF ANY KIND, EITHER EXPRESS OR IMPLIED, INCLUDING, BUT NOT LIMITED TO, THE IMPLIED WARRANTIES OF NON-INFRINGEMENT, MERCHANTABILITY OR FITNESS FOR A PARTICULAR PURPOSE. Some states do not allow disclaimer of express or implied warranties in certain transactions, therefore, this statement may not apply to you.
- This information could include technical inaccuracies or typographical errors. Changes are periodically made to the information herein; these changes will be incorporated in new editions of the publication. IBM may make improvements and/or changes in the product(s) and/or the program(s) described in this publication at any time without notice.
- Any references in this information to non-IBM Web sites are provided for convenience only and do not in any manner serve as an endorsement of those Web sites. The materials at those Web sites are not part of the materials for this IBM product and use of those Web sites is at your own risk.
- IBM may use or distribute any of the information you supply in any way it believes appropriate without incurring any obligation to you.
- Licensees of this program who wish to have information about it for the purpose of enabling: (i) the exchange of information between independently created programs and other programs (including this one) and (ii) the mutual use of the information which has been exchanged, should contact:
	- IBM Corporation Dept F6, Bldg 1 294 Route 100 Somers NY 10589-3216USA
- Such information may be available, subject to appropriate terms and conditions, including in some cases, payment of a fee.
- The licensed program described in this document and all licensed material available for it are provided by IBM under terms of the IBM Customer Agreement, IBM International Program License Agreement or any equivalent agreement between us.
- Information concerning non-IBM products was obtained from the suppliers of those products, their published announcements or other publicly available sources. IBM has not tested those products and cannot confirm the accuracy of performance, compatibility or any other claims related to non-IBM products. Questions on the capabilities of non-IBM products should be addressed to the suppliers of those products.

#### **COPYRIGHT LICENSE:**

- This information contains sample application programs in source language, which illustrate programming techniques on various operating platforms. You may copy, modify, and distribute these sample programs in any form without payment to IBM, for the purposes of developing, using, marketing or distributing application programs conforming to the application programming interface for the operating platform for which the sample programs are written. These examples have not been thoroughly tested under all conditions. IBM, therefore, cannot guarantee or imply reliability, serviceability, or function of these programs.
- Each copy or any portion of these sample programs or any derivative work, must include a copyright notice as follows:
	- © (your company name) (year). Portions of this code are derived from IBM Corp. Sample Programs. © Copyright IBM Corp. \_enter the year or years\_. All rights reserved.

#### **Privacy Policy Considerations**

- IBM Software products, including software as a service solutions, ("Software Offerings") may use cookies or other technologies to collect product usage information, to help improve the end user experience, to tailor interactions with the end user or for other purposes. In many cases no personally identifiable information is collected by the Software Offerings. Some of our Software Offerings can help enable you to collect personally identifiable information. If this Software Offering uses cookies to collect personally identifiable information, specific information about this offering's use of cookies is set forth below.
- Depending upon the configurations deployed, this Software Offering may use session cookies that collect session information (generated by the application server). These cookies contain no personally identifiable information and are required for session management. Additionally, persistent cookies may be randomly generated to recognize and manage anonymous users. These cookies also contain no personally identifiable information and are required.
- If the configurations deployed for this Software Offering provide you as customer the ability to collect personally identifiable information from end users via cookies and other technologies, you should seek your own legal advice about any laws applicable to such data collection, including any requirements for notice and consent. For more information about the use of various technologies, including cookies, for these purposes, see IBM's Privacy Policy at http://www.ibm.com/privacy and IBM's Online Privacy Statement at http://www.ibm.com/privacy/details/en/us sections entitled "Cookies, Web Beacons and Other Technologies" and "Software Products and Software-as-a-Service".

## *Support and comments*

- × For the entire IBM Worklight documentation set, training material and online forums where you can post questions, see the IBM website at:
	- –http://www.ibm.com/mobile-docs
- n **Support**
	- – Software Subscription and Support (also referred to as Software Maintenance) is included with licenses purchased through Passport Advantage and Passport Advantage Express. For additional information about the International Passport Advantage Agreement and the IBM International Passport Advantage Express Agreement, visit the Passport Advantage website at:
		- •http://www.ibm.com/software/passportadvantage
	- If you have a Software Subscription and Support in effect, IBM provides you assistance for your routine, short duration installation and usage (how-to) questions, and code-related questions. For additional details, consult your IBM Software Support Handbook at:
		- •http://www.ibm.com/support/handbook
- **Comments**
	- We appreciate your comments about this publication. Please comment on specific errors or omissions, accuracy, organization, subject matter, or completeness of this document. The comments you send should pertain to only the information in this manual or product and the way in which the information is presented.
	- – For technical questions and information about products and prices, please contact your IBM branch office, your IBM business partner, or your authorized remarketer.
	- When you send comments to IBM, you grant IBM a nonexclusive right to use or distribute your comments in any way it believes appropriate without incurring any obligation to you. IBM or any other organizations will only use the personal information that you supply to contact you about the issues that you state.
	- –Thank you for your support.
	- – Submit your comments in the IBM Worklight forums at:
		- •https://www.ibm.com/developerworks/mobile/mobileforum.html
	- If you would like a response from IBM, please provide the following information:
		- Name
		- Address
		- Company or Organization
		- Phone No.
		- Email address

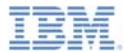

## *Thank You*

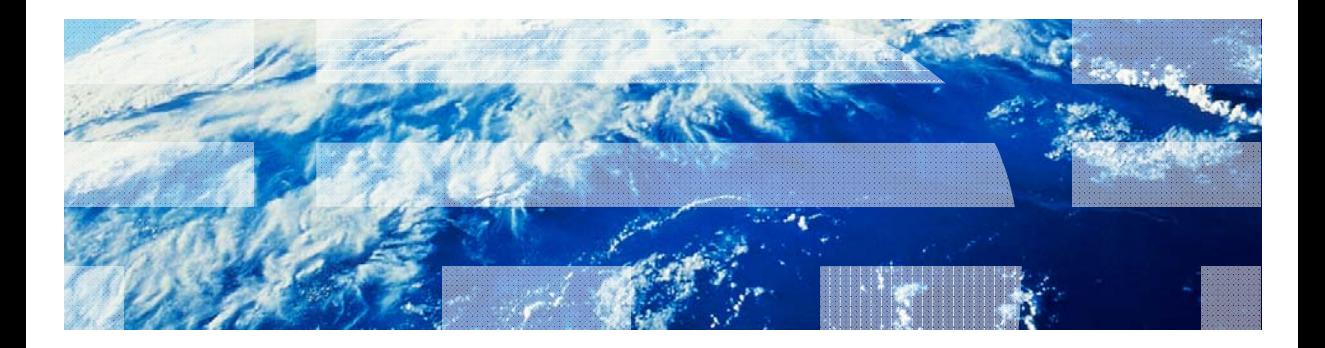

© Copyright International Business Machines Corporation 2012, 2014. All rights reserved. US Government Users Restricted Rights - Use, duplication or disclosure restricted by GSA ADP Schedule Contract with IBM Corp.